# 2021 年江苏省职业院校 创新创业大赛

## 操作手册(含报名表)

学生端

2020-06-04

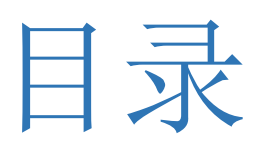

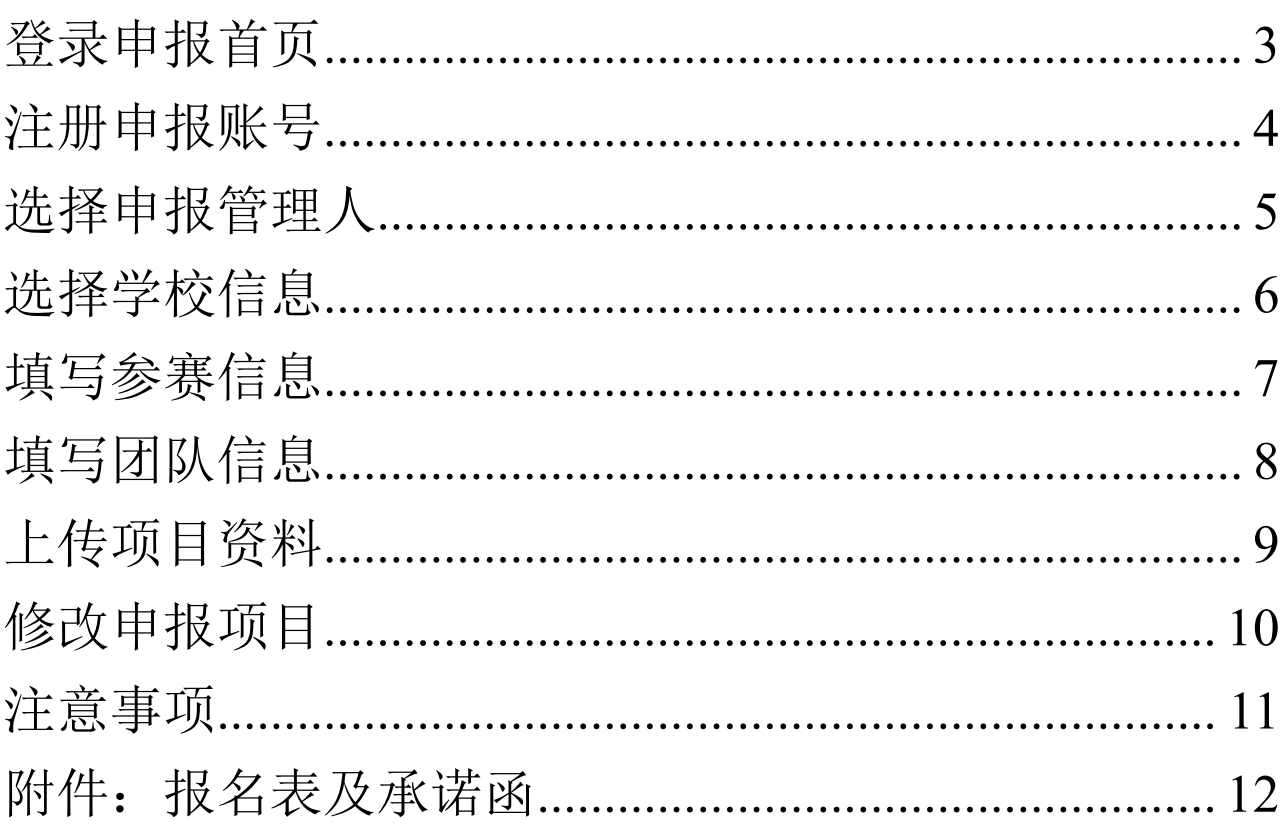

#### <span id="page-2-0"></span>登录申报首页

登录江苏省职业技术教育学会网站(www.jstve.org), 点击 首页飘窗(2021 年江苏省职业院校创新创业大赛报名),进入用 户登陆界面。

也可直接访问 http://218.94.132.148:8080/roadshow/system/applyLogin, 进入用户登陆界面。

注册 帮助 江苏省职业院校创新创业大赛 报用户登录 请输入邮箱/账号 请输入密码 请输入验证码 收合空大 **绘证码:** 登录 忘记密码 单 位: 省教育厅 省文明办 省科技厅 省人社厅 省知识产权局  $\pm$   $\pi$ 省科协 团省委 省妇联 省中华职业教育社 江苏省职业技术教育学会 位 单 位: 江苏海事职业技术学院 技术支持单位: 杭州贝腾科技有限公司

参赛团队负责人点击右上角"注册"按钮,通过邮箱自行注册 账号。

若已经完成注册账号的参赛团队负责人,输入账号密码,即 可登录申报系统。

<span id="page-3-0"></span>注册申报账号

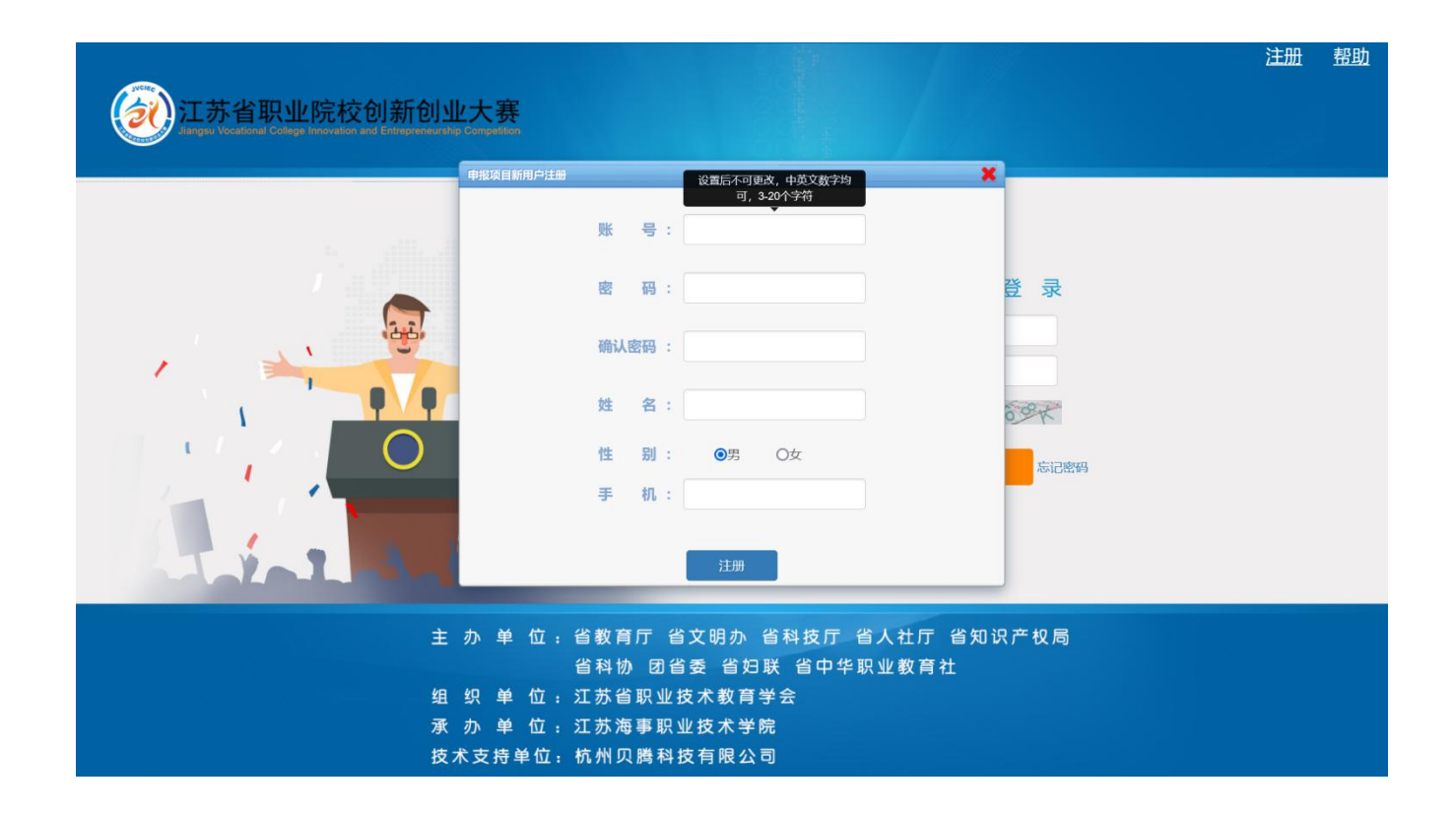

参赛团队负责人需完善账号信息,填写信息包括账号、密码、 姓名、手机、学校等相关信息。信息填写完成后,可点击"注册", , 创建账号。

<span id="page-4-0"></span>选择申报管理人

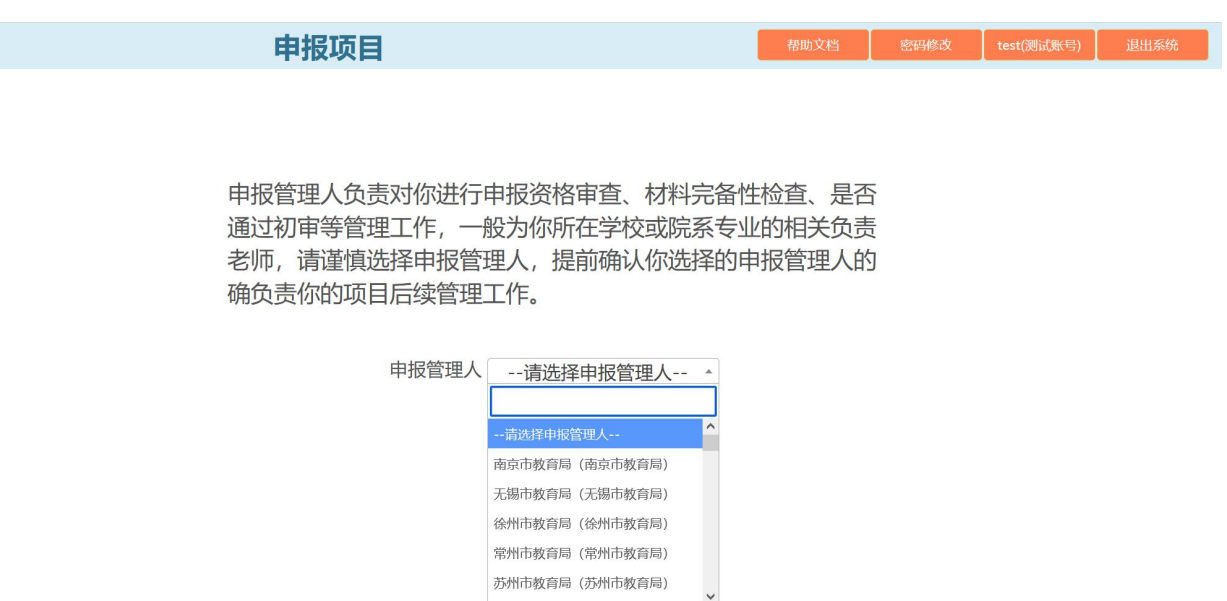

参赛团队可以下拉选择对应的项目申报管理人,或者手动输 入查找申报管理人。选择完成后,参赛团队上传的项目资料将提 交至该负责人。

注:申报管理人分为各地市教育局及各高职院校,请如实选 择申报管理人。

<span id="page-5-0"></span>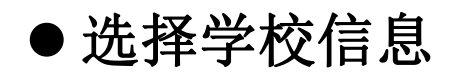

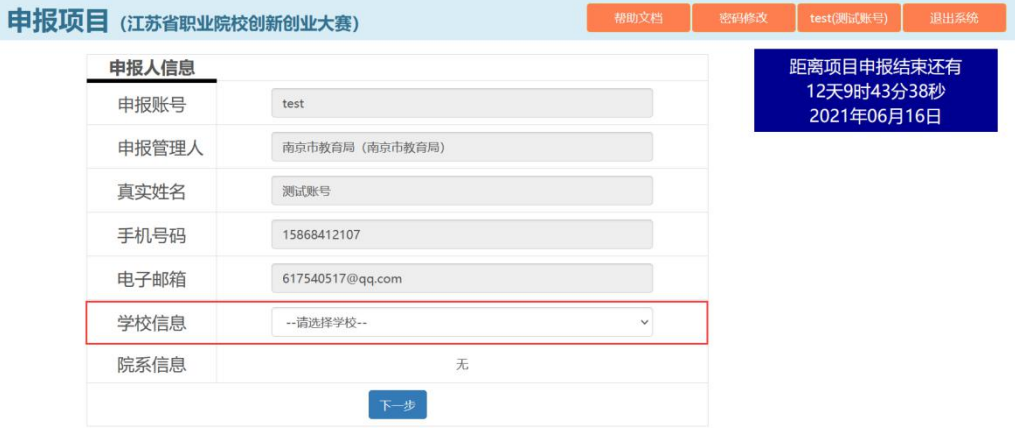

参赛团队需确认申报人信息,其中包括真实姓名、手机号码、 电子邮箱等,并选择申报人所属学校。

<span id="page-6-0"></span>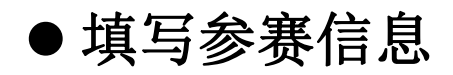

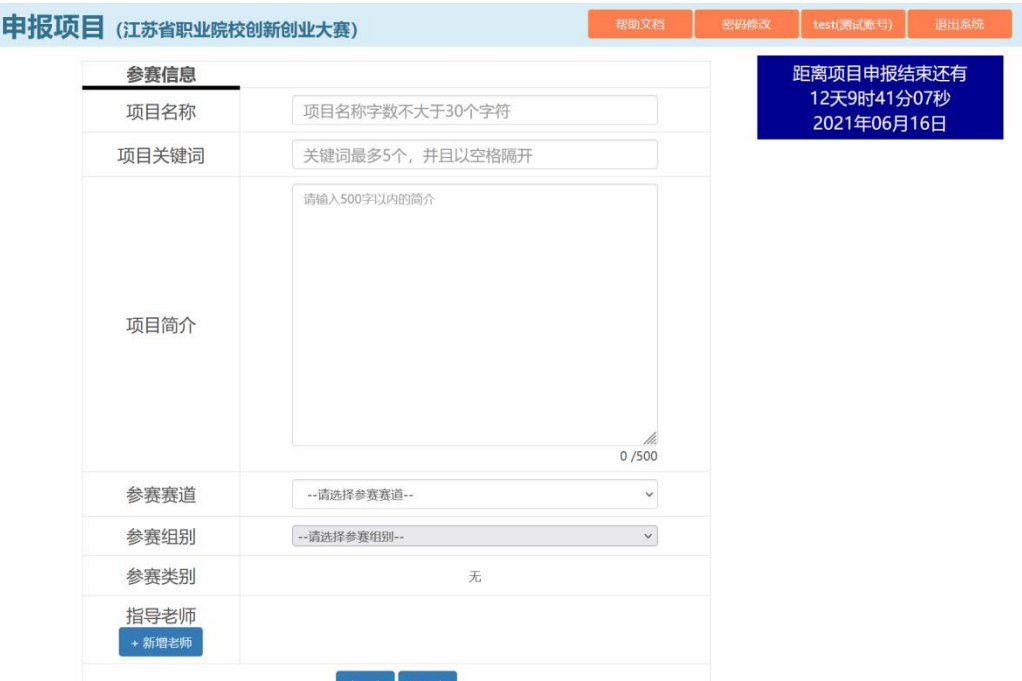

参赛团队需要输入项目名称、项目关键词、项目简介、指导 老师的信息,请仔细确认项目信息后,进行信息填写工作。

参赛团队可以下拉选择参赛赛道、参赛组别以及勾选参赛类 别。请注意仔细查看,选择项目对应的赛道组别信息。

注: 赛事规则中,共有四个参赛组别,分别为创新启蒙组、 实践启蒙组、创意组、创业组。每个组别需要上传的项目资料有 差异,请正确选择项目所属参赛组别。

<span id="page-7-0"></span>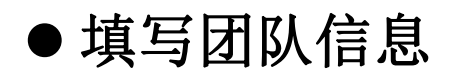

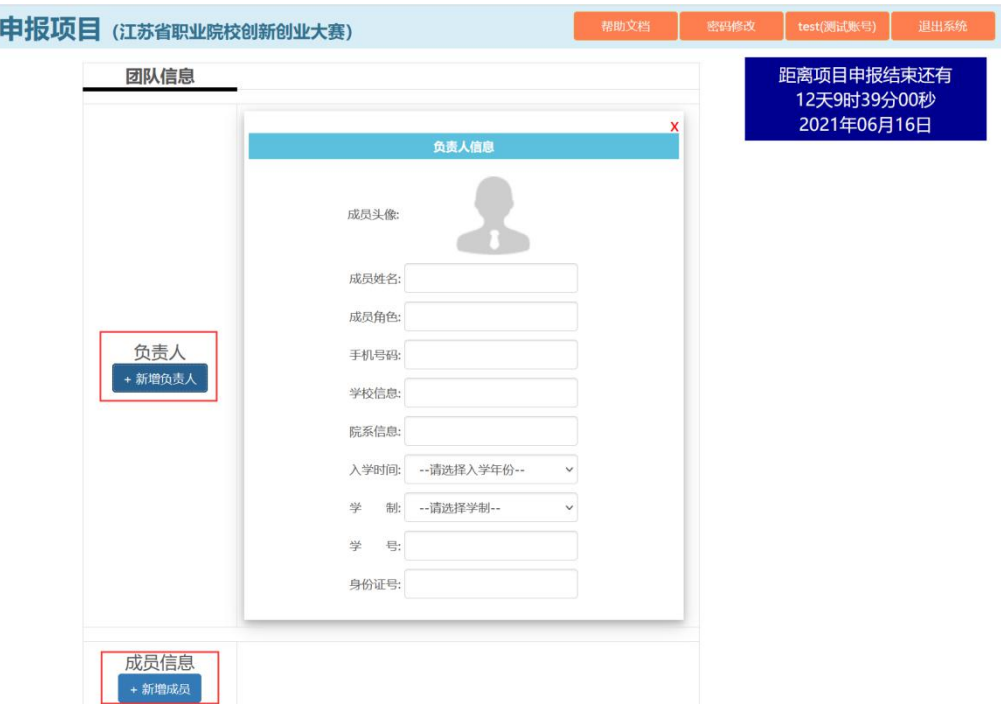

参赛团队点击新增负责人(1名),填写负责人信息,其中 包括姓名、角色、手机号码、学校信息、照片等。

参赛团队点击新增成员,填写团队成员信息,其中包括姓名、 角色、手机号码、学校信息、照片等。

注:团队成员头像照片大小不能超过 30KB。

## <span id="page-8-0"></span>上传项目资料

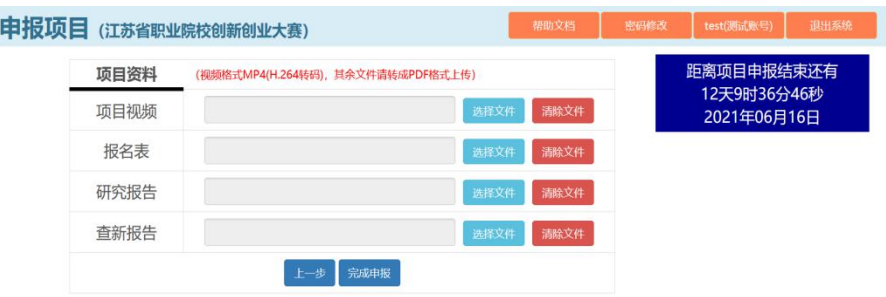

参赛团队点击"选择文件" ,本地选择项目资料,确认资料信 息无误后,点击"完成申报"即可。

参赛团队需要替换项目文件,点击"选择文件" ,继续从本地 选择项目资料,完成文件修改。

"报名表"通道上传文件详见"附件"表格。附件表格按要求填 写完成后签字盖章,扫描成 PDF 文件进行上传。

注:1、所有 Word 格式或 PPT 格式的项目文件,需要转换 成 PDF 格式后进行上传, 文件大小在 10MB 以内。

2、视频文件的格式为 MP4(H.264 转码),文件大小在 20MB 以内。

3、文件命名以项目名称+文件类型的格式, "项目名称+ppt"、 "项目名称+计划书"、"项目名称+视频"、"项目名称+报名表"、"项 目名称+研究报告"、"项目名称+查新报告"、"项目名称+营业执 照" ,示例如下:

9

中国光纤声呐技术的筑梦者 ppt

<span id="page-9-0"></span>修改申报项目

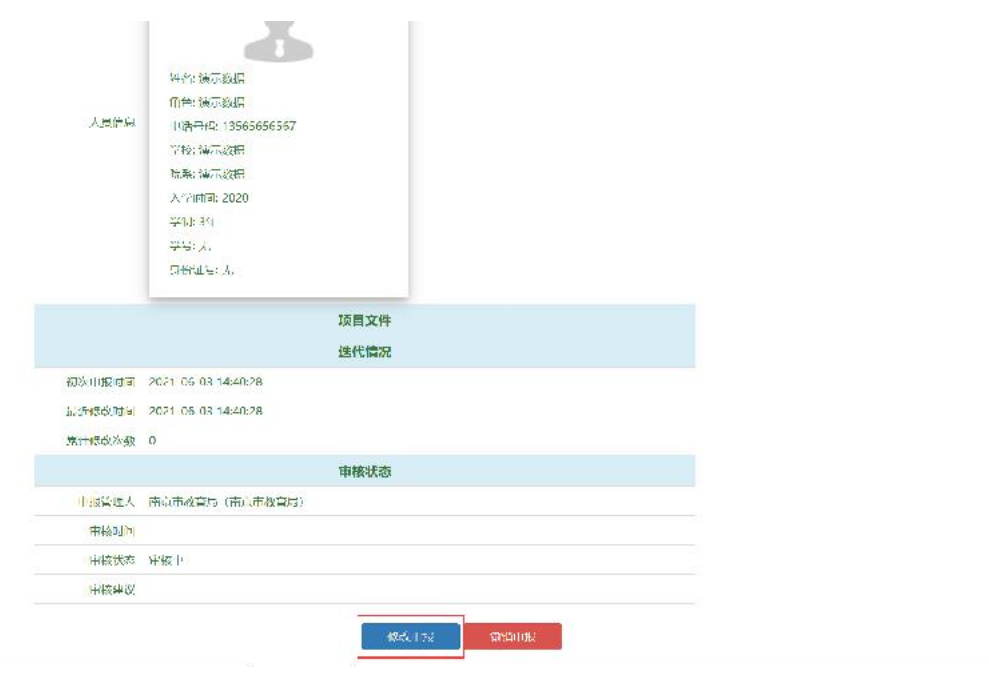

完成申报后,参赛团队可以在线查看已经上传完成的项目 PPT、项目计划书等项目文件。

完成申报后,如需更改项目的申报信息(参赛赛道、参赛组 别、团队信息、参赛文件资料等),选择"修改申报",即可进入 已创建的项目申报页面,进行修改。

#### <span id="page-10-0"></span>注意事项

1、参赛团队上传项目资料时,请确保 **Word** 文件和 **PPT** 文件的 格式提前转换为 **PDF** 格式,所有上传文件的大小在 **10MB** 以内。 2、参赛团队上传**视频资料**时,请确保视频文件的格式提前转换 成 **H.264 MP4**,文件大小在 **20MB** 以内。

注:请确保资料格式正确,若格式不符合系统的标准要求,资料默认为上传失败。

附:江苏省职业院校创新创业大赛各组别文件要求

- 创新启蒙组:研究报告(**PDF**)、查新报告(**PDF**)、展示视 频(**H.264 MP4)**、报名表(**PDF**)
- 实践启蒙组:PPT(**PDF**)、商业计划书(**PDF**)、报名表(**PDF**)
- 创意组:PPT(**PDF**)、商业计划书(**PDF**)、展示视频(**H.264 MP4)**、报名表(**PDF**)
- 创业组:PPT(**PDF**)、商业计划书(**PDF**)、展示视频(**H.264 MP4)**、营业执照(**PDF**)、报名表(**PDF**)

3、请谨慎选择申报管理人,参赛团队请提前确认选择的申报管 理人的确负责自己的项目后续管理工作。申报管理人将可以查看 参赛团队上传的项目的所有信息,并负责对上传的项目完成进一 步审核检查工作。

## <span id="page-11-0"></span>附件:报名表及承诺函

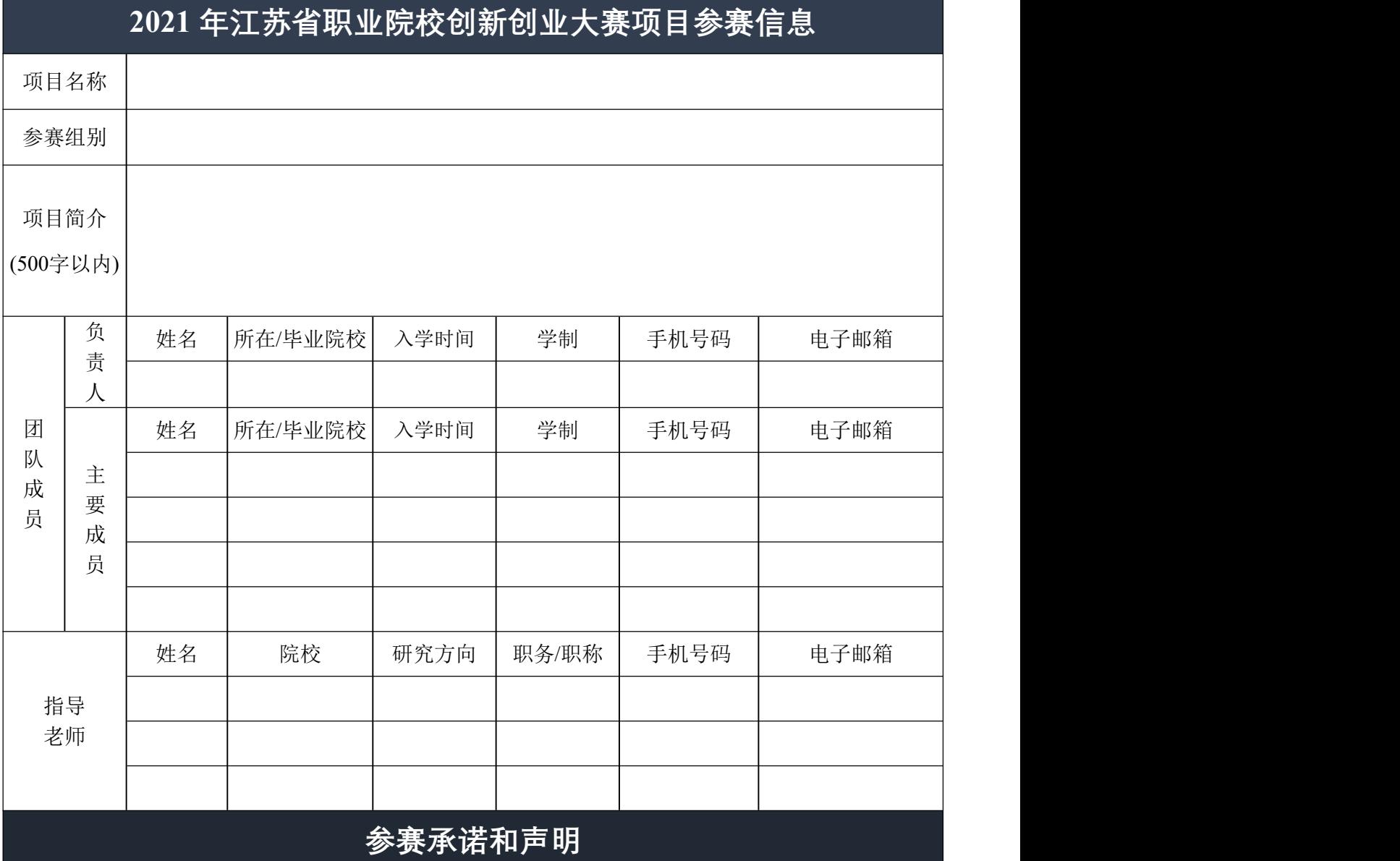

各组别参赛团队承诺:

本项目未侵犯他人知识产权;未抄袭、盗用、提供虚假材料或违反相关法律法规;对涉及的发明 创造、专利技术、资源等拥有清晰合法的知识产权或物权;一经发现与承诺内容不符,即刻丧失参赛 相关权利,并自负一切法律责任。

创新启蒙组呈交大赛的作品设计版权归本人(团队)所有。包括但不限于作品图片、设计方案等 所有信息以及大赛主办方拍摄的照片和影像资料,大赛主办方享有无偿的永久的公益性宣传、展出、 出版及使用权。

> 指导教师(签字): 项目负责人(签字): 学校盖章: 日期: